## **Online Giving through Arena**

From our website, www.firstmethodistmansfield.org, click on the box in the top right-hand corner that says "Login to Arena."

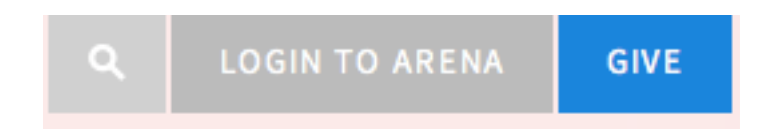

• If you already have an account with Arena, you will log in to Arena. If you do not have an account set up with Arena, you will click on the button that says "Create Account," located in the section that says, "Register for an Account."

## **Register for an Account:**

If you do not currently have a login account and would like to set one up, click the "Create Account" button below.

Note: If you already have an account that you are using for another area of our website, you do not need to create a new account. Use your current account to login.

Create Account

- On the left-hand side of your screen you will see the following options:
	- o **Home** this will return you to the homepage of Arena.
	- o **Member Homepage**  you can click this at any point and it will return you to the screen you are at now.
	- o **Online Giving** click here to proceed with online giving.
	- o **My Information** click here to review and edit your personal information, i.e. address, phone, email, etc.
- To give online, click on "online giving."
- The next screen you see will show your information. If it is correct, click "next" and, if not, update what is needed and then click "next."
- The next screen will allow you to choose when and how much you would like to give.
	- o **Profile Name** what you want to call this gift. You can title it anything you would like.
	- o **Frequency** how often you would like to give choose from the drop down menu.
	- o **Begin date** when would you like your gift(s) to begin?
	- o **Number of payments** you can choose an end-date or choose "pay until further notice."
- o **Fund**  choose the fund(s) to which you would like to give (you can give to more than one fund at a time, if desired).
- o **Payment Total** Arena will automatically calculate the total for you.
- o **Next** when you are finished completing this page, click "next."

## Giving Frequency and Amount

Enter the frequency and amount that you'd like to give.

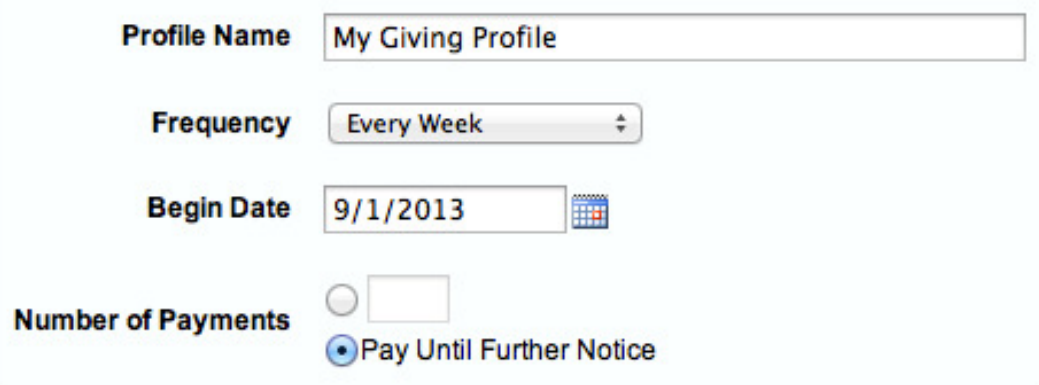

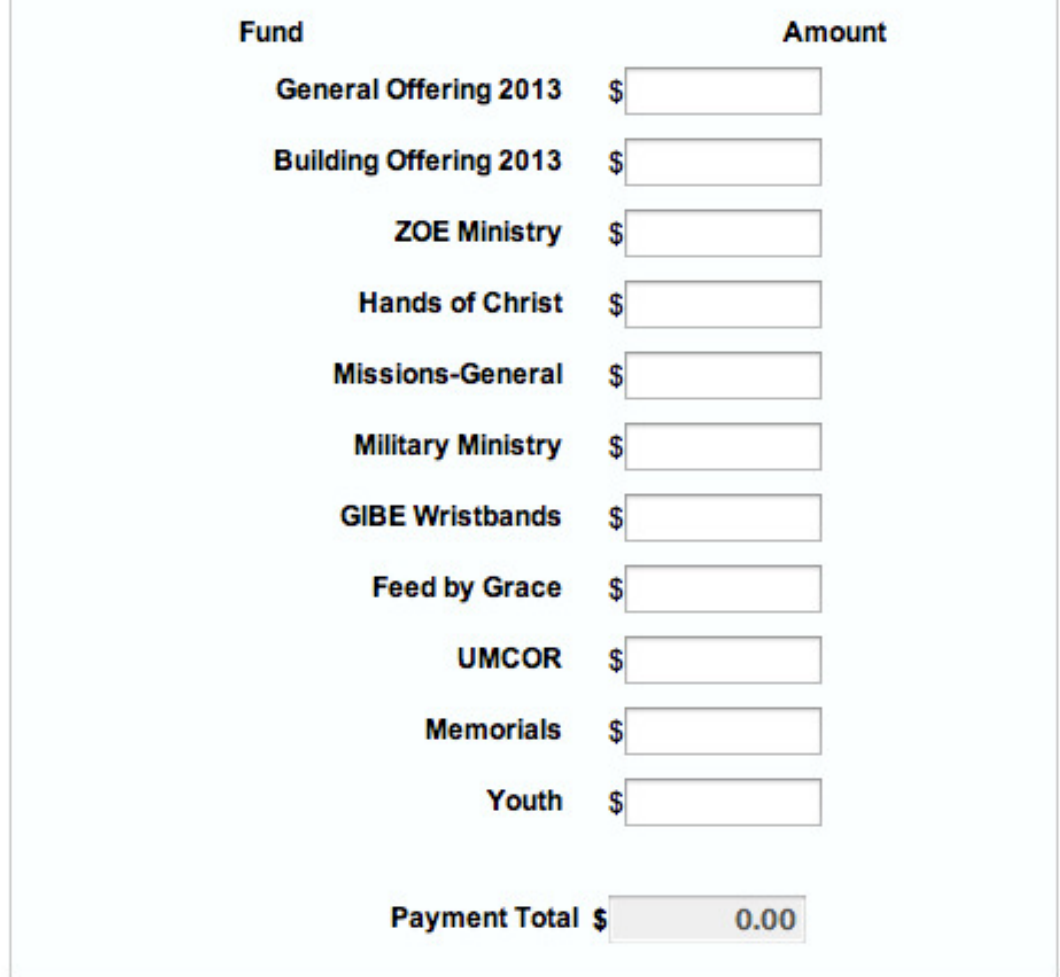

• **Payment Information** – this screen allows you to choose how to pay. At this time, we are only set up to process credit cards. Click "next" and you will be redirected to a secure payment site.

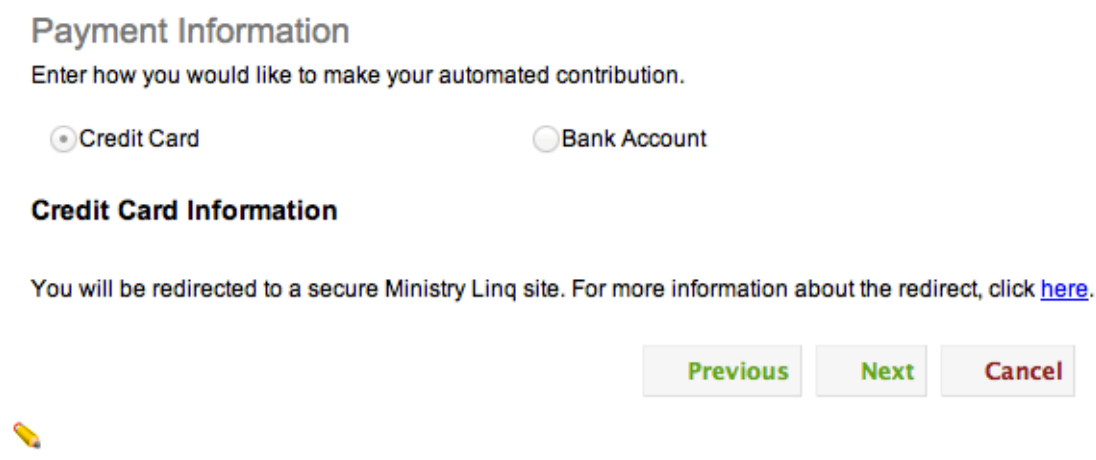

- On this final screen you will confirm your billing information, type and frequency of payment, and fund(s) you to which you are donating. You will also enter your payment information. Enter your credit card information and type of credit card. Check the box at the bottom authorizing First Methodist Mansfield to process your payment.
- If you have any questions, please contact Robin Lestina, our church accountant, at 817-477-2287 or robinl@fmcm.org.
- Thank you for your gift.